# SIAFI Sistema Integrado de<br>do Governo Federal

## **Manual do Usuário**

**Detalhar Tipo de Situação - Aba Parâmetros de Contabilização**

Data e hora de geração: 31/08/2024 22:22

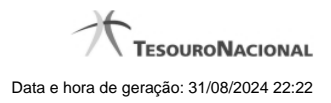

**1 - Detalhar Tipo de Situação - Aba Parâmetros de Contabilização 3**

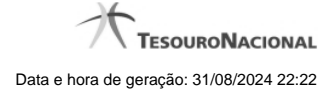

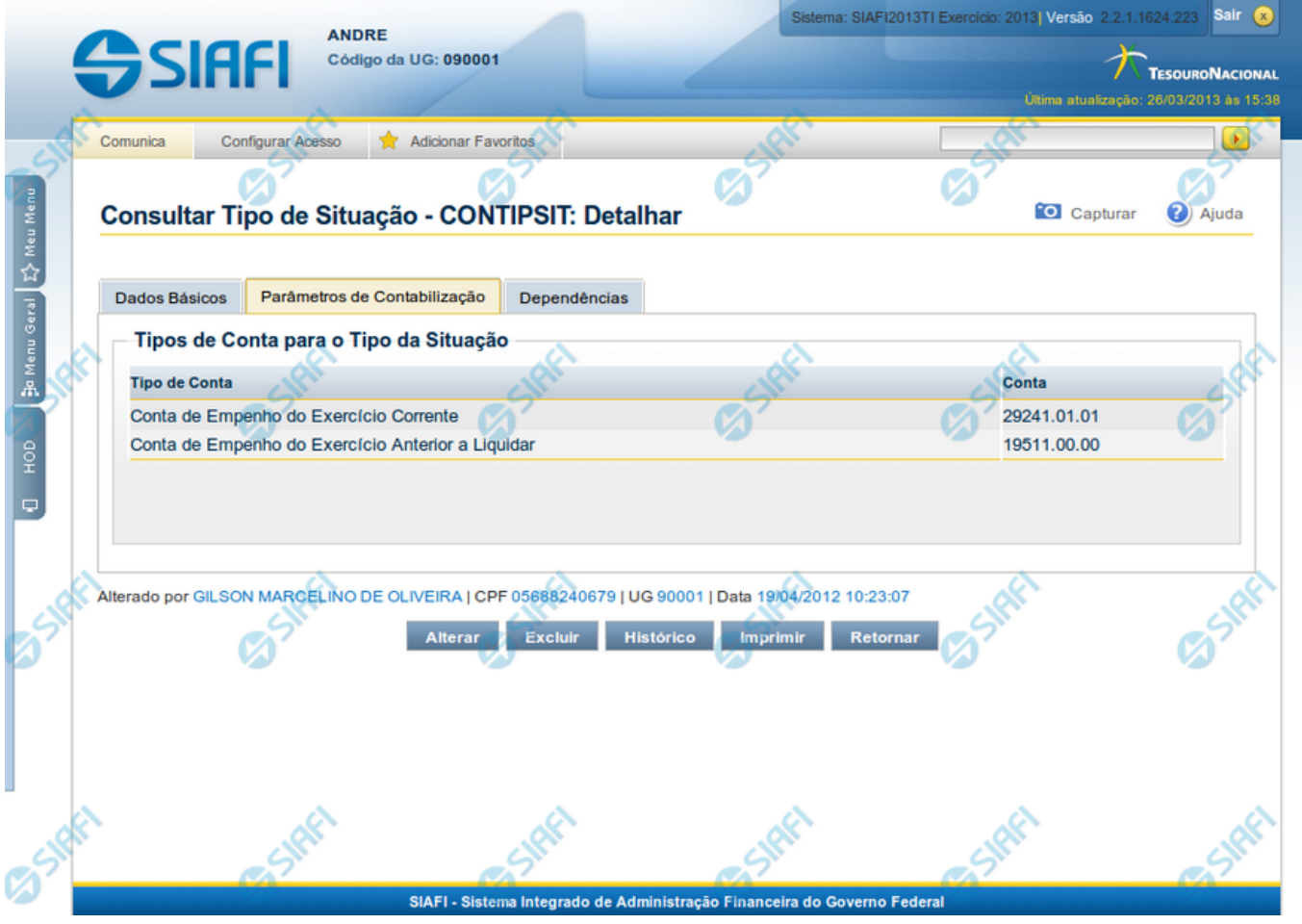

### **1 - Detalhar Tipo de Situação - Aba Parâmetros de Contabilização**

**Tipo de Situação - Aba Parâmetros de Contabilização**

Exibe em detalhes um registro da tabela "Tipo de Situação" e possui três abas: "Dados Básicos", "Parâmetros de Contabilização" e "Dependências".

Nesse momento você está na aba "Parâmetros de Contabilização" e tem as seguintes opções:

- 1. Mudar para outra aba, para visualizar seus dados;
- 2. Solicitar a formatação de um arquivo para impressão desse registro;
- 3. Retornar à consulta.

Adicionalmente, se você for um usuário responsável pela manutenção da tabela, estarão disponíveis as seguintes opções:

- 4. Entrar no modo de edição para alterar o conteúdo do registro;
- 5. Excluir o registro;
- 6. Reincluir o registro, caso ele esteja excluído;
- 7. Visualizar o histórico das operações efetuadas sobre o registro.

#### **Campos**

**Tipos de Conta para o Tipo da Situação** - Lista contendo o Tipo de Conta e o código da conta contábil vinculados a esse Tipo de Situação.

#### **Botões**

**Imprimir** - Clique nesse botão para comandar a geração de um arquivo do tipo PDF, formatado para possibilitar a impressão do registro.

**Retornar** - Clique nesse botão para retornar à consulta.

#### **Botões Especiais**

**O**s botões especiais são apresentados somente aos usuários responsáveis pela manutenção da tabela.

**Alterar** - Clique nesse botão para alterar o conteúdo desse registro.

**Excluir** - Clique nesse botão para excluir esse registro.

**Reincluir** - Se esse registro estiver excluído, em vez dos botões "Alterar" e "Excluir" descritos acima, é apresentado o botão "Reincluir". Clique nesse botão para reverter a exclusão.

**Histórico** - Clique nesse botão para visualizar o histórico das operações efetuadas sobre esse registro.

#### **Próximas Telas**

[Alterar Tipo de Situação - Aba Dados Básicos](http://manualsiafi.tesouro.gov.br/dados-de-apoio/tipo-de-situacao/consultar-tipo-de-situacao/detalhar-tipo-de-situacao-aba-parametros-de-contabilizacao/alterar-tipo-de-situacao-aba-dados-basicos) [Alterar Tipo de Situação - Aba Parâmetros de Contabilização](http://manualsiafi.tesouro.gov.br/dados-de-apoio/tipo-de-situacao/consultar-tipo-de-situacao/detalhar-tipo-de-situacao-aba-parametros-de-contabilizacao/alterar-tipo-de-situacao-aba-parametros-de-contabilizacao) [Reincluir Tipo de Situação - Aba Dados Básicos](http://manualsiafi.tesouro.gov.br/dados-de-apoio/tipo-de-situacao/consultar-tipo-de-situacao/detalhar-tipo-de-situacao-aba-parametros-de-contabilizacao/reincluir-tipo-de-situacao-aba-dados-basicos) [Reincluir Tipo de Situação - Aba Parâmetros de Contabilização](http://manualsiafi.tesouro.gov.br/dados-de-apoio/tipo-de-situacao/consultar-tipo-de-situacao/detalhar-tipo-de-situacao-aba-parametros-de-contabilizacao/reincluir-tipo-de-situacao-aba-parametros-de-contabilizacao) [Histórico de Tipo de Situação](http://manualsiafi.tesouro.gov.br/dados-de-apoio/tipo-de-situacao/consultar-tipo-de-situacao/detalhar-tipo-de-situacao-aba-parametros-de-contabilizacao/copy_of_historico-de-tipo-de-situacao) [Justificar Exclusão](http://manualsiafi.tesouro.gov.br/dados-de-apoio/tipo-de-situacao/consultar-tipo-de-situacao/detalhar-tipo-de-situacao-aba-parametros-de-contabilizacao/justificar-exclusao)